文章编号:1004-2474(2018)04-0483-04

# 体声波滤波器自动布局工具的设计开发

贾 乐<sup>1</sup>,高 杨<sup>2,3</sup>,张大鹏<sup>1</sup>

(1.西南科技大学 信息工程学院,四川 绵阳 621010;2.中国工程物理研究院 电子工程研究所,四川 绵阳 621999; 3.中国科学院 高能物理研究所 核探测与核电子学国家重点实验室,北京 100049)

摘 要:为了实现体声波(BAW)滤波器版图的自动排布和构建滤波器的三维模型,开发了一款体声波滤波器 自动布局工具。根据文献提出的 BAW 梯形滤波器布局设计流程,基于.NET 平台,使用 C#语言,创建生成滤波 器版图的功能界面。根据输入 的 薄 膜 体 声 波 谐 振 器 (FBAR)个 数 和 面 积 大 小 生 成 对 应 的 多 边 形 外 接 圆,通 过 FBARs的串并联连接情况,生成放置外接圆的位置,并生成多边形。生成多边形后,用户只需对其进行微调(拖动、 旋转等),即可在保证滤波器性能的情况下,得到面积尽可能小的版图。在所完成的滤波器版图基础上,根据滤波 器的结构参数和建模方式,在 AutoCAD中导入写好的动态链接库,创建生成滤波器三维模型的功能界面。输入 FBAR膜层厚度等参数后,软件自动生成滤波器的三维模型。并自动保存为可导入电磁仿真软件的 dwg文件或 sat文件,方便滤波器的电磁仿真。设计开发过程中所用滤波器的结构参数等即为该文验证所设计软件的案例。 证明了所开发软件的可行性。即软件在保证滤波器性能的情况下,最大限度地缩小版图面积,提高滤波器在晶圆 上的面积利用率,且节省了滤波器设计人员的时间和精力。

关键词:体声波;滤波器;布局;软件开发;C#

中图分类号:TN385;TP311.52;TP319 文献标识码:A DOI:10.11977/j.issn.1004-2474.2018.04.002

## Design and Develop of Bulk Acoustic Wave Filter Auto-layout Tool

#### JIA Le<sup>1</sup>, GAO Yang<sup>2, 3</sup>, ZHANG Dapeng<sup>1</sup>

(1. School of Information Engineering, Southwest University of Science and Technology, Mianyang 621010, China;

2. Institute of Electronic Engineering, CAEP, Mianyang 621999, China; 3. State Key Laboratory of Particle Detection and Electronics, Institute of High Energy Physics, Chinese Academy of Sciences, Beijing 100049, China)

Abstract In order to realize the auto-layout and build the three-dimensional model of the bulk acoustic wave filter, an auto-layout tool for the bulk acoustic wave (BAW) filter is developed. According to the BAW ladder filter layout design process proposed in the literature, the function interface of filter layout is created based on the .NET platform by using  $C \#$  language. The corresponding polygon circumcircles are generated according to the number of input numbers of film bulk acoustic resonators (FBARs) and the size of the area; and the positions of placing the circumcircles and the polygon are generated according to the series and parallel connection situations of FBARs. After generating the polygons, the users only need to fine tune (drag, rotate, etc.) the polygons to get the layout area as small as possible but guarantee the performance of the filter. On the basis of the completed filter layout, according to the structural parameters of the filter and the modeling method, the written dynamic link library is imported into AutoCAD to create a functional interface for generating the three-dimension model of the filter. After entering the thickness and other parameters of FBARs, the 3D model of filter is automatically generated by the software, and it is automatically saved as a dwg file or a sat file that can be introduced into the electromagnetic simulation software to facilitate electromagnetic simulation of the filter. The structural parameters of the filter used in the design and development process are the cases of the design software verified in this paper. The feasibility of the developed software is proved, that is, the software minimizes the layout area, improves the area utilization of the filter on the wafer and saves the time and effort of the filter designer while ensuring the filter performance.

Key words: bulk acoustic wave; filter; layout; software development; C#

收稿日期: 2017-07-07

基金项目:国家自然科学基金资助项目(61574131);中国工程物理研究院超精密加工技术重点实验室基金资助项目(2014ZA001);核探测 与核电子学国家重点实验室开放课题基金资助项目(2016KF02);西南科技大学特殊环境机器人技术四川省重点实验室开放 基金资助项目(14ZXTK01);西南科技大学研究生创新基金资助项目(16ycx101)

作者简介:贾乐(1993-),女,内蒙古自治区乌兰察布市人,硕士生,主要从事微电子机械系统的研究。E-mail:760486407@qq.com。通信 作者: 高杨(1972-),男,研究员,博士,主要从事微电子机械系统的研究。E-mail:gaoyang@caep.cn。

#### 0 引言

无线通信的发展迫切需要极其紧凑和高性能的 射频前端,射频滤波器是射频前端的核心组成部分。 在这方面,体声波(BAW)滤波器有望取代传统的射 频(RF)滤波器技术:声表面波(SAW)滤波器和陶 瓷滤波器。BAW 滤波器的优点是:高工作频率(高 》<br>瓷滤波器。BAW 滤波器的优点是:高工作频率(高<br>达20 GHz)、低损耗(品质因数Q值高达1000,插入 损耗小于3dB)、高温度稳定性、大信号处理能力(高 达 3 W)以及小型化[1]。为保证 BAW 滤波器性能, 缩小滤波器体积,提高晶圆上的芯片数量,文献[2] 提出并验证一种 BAW 滤波器的版图布局方法。针 对各个薄膜体声波谐振器(FBAR)之间的布局方式 以及随之产生的(如电磁耦合等)干扰问题。提出了 11条设计准则及7个步骤的设计流程。11条设计 准则限制了 FBAR 的形状、位置及 FBAR 的间距、 FBAR与焊盘的距离和互连线。使用声电磁联合 仿真,验证了该布局设计方法的可行性[2]。通常 BAW 滤波器的版图布局设计是基于 AutoCAD 软 件手动布局。根据文献[2]中所提出的准则,在保证 滤波器性能的前提下,想要使滤波器版图面积最小, 需要较长的时间。如改变 FBAR 形状的同时其面 积会发生变化,设计人员需手动对 FBAR 的面积进 行缩放回到原来的面积。调整版图是个循环修改的 过程,完成需耗费较长时间。版图设计完成后,将布 局好的dwg文件导入电磁仿真软件中,仍需手动对 滤波器进行三维建模才可进行电磁仿真。故对含有 多个 FBAR 的滤波器进行电磁仿真需耗费滤波器 设计人员大量的时间和精力。因此,我们根据文献 [2]提出的 BAW 滤波器的版图布局方法中的设计 准则及滤波器的建模方法,设计开发了一款 BAW 滤波器自动布局的软件工具(BAT)。滤波器设计 人员可直接在软件中输入滤波器中 FBAR 的个数 和每个 FBAR 的面积参数,就可初步完成滤波器版 图的自动布局。根据设计人员的需要稍作微调,即 可得滤波器的版图。然后再输入各 FBAR 膜层厚 度等参数,就可直接生成滤波器的三维模型。将生 成的模型通过dwg文件导入电磁仿真软件中即可。 BAT能节省设计版图的时间,且能在保证滤波器性 能的前提下,最大限度地缩小版图面积,提高滤波器 在晶圆上的面积利用率。可作为 BAW 滤波器设计 人员的一个有利辅助工具。

#### 1 设计基础

### 1.1 设计思路

在 BAW 梯形滤波器的设计流程中,通常是先 依据指标要求完成电路图的设计,电路图包含各个 FBAR 的级联方式及面积等信息,再依据这些信息 绘制满足工艺能力及设计规则的布局。对于同一电 路图,可有多个不同的布局方式。为了又快又好地 设计布局,文献[2]在布局时提出设计准则:FBAR 平面形状的任意两边不平行,可为不规则凸多边形; FBAR平面形状应避免出现过小的锐角或过大的钝 角,尽量接近正四边形或正五边形;谐振区面积相对 较大的 FBAR 采用不规则五边形,面积较小的 FBAR采用不规则四边形;相邻 FBAR 的相对两边 尽量平行却不平行等。根据文献[2]提出的设计准 则和流程,如图1所示,开发的 BAT 软件的流程图 分为输入 FBARs的面积等参数的功能界面、生成 多边形和生成滤波器的三维模型3部分。

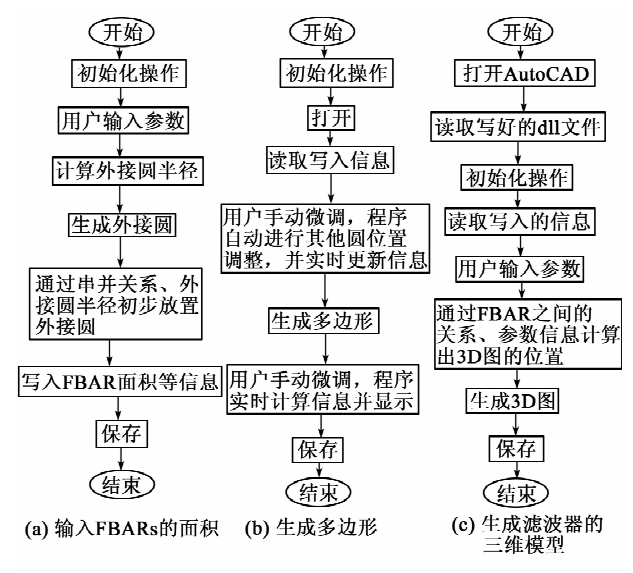

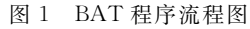

#### 1.2 开发工具的选择

 $BAT$  软件采用  $C \# \# \exists$ , NET 开发平台讲行 开发。NET 是一个独立于.NET 平台之外,与语言 无关的平台,所有的.NET 程序语言都可交互运行 并访问. NET 提供的所有服务[3]。C#. NET 拥有  $C++$  的强大功能和 Visual Basic 简易特性。而 AutoCAD作为一款自动计算机辅助设计软件,广 泛用于工程建筑、电子工业等领域,提供了 LISP、 COM、.NET 等多种形式的 API,其中 AutoCAD. NET 功能强大,使用简便。BAT 软件的 AutoCAD 部分主要采用 AutoCAD. NET 进行开发, 少量涉 及 COM。

2 设计开发

BAT 软件根据第一节提出的 BAW 梯形滤波 器布局设计流程及滤波器的建模方式。首先建立 BAT 软件的功能界面,如图 2 所示,包括串、并联 FBAR的面积及个数和每个 FBAR 初始的形状,用 户可选择四边形、五边形及六边形。根据用户输入 FBAR个数和面积大小,软件生成对应的多边形外 接圆。通过 FBARs的串、并联连接情况,生成放置 外接圆的位置,并可生成多边形。

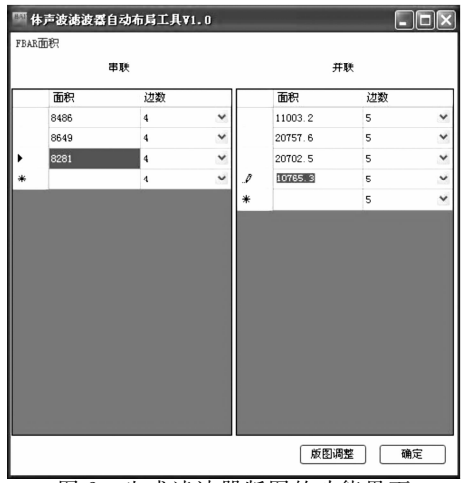

图2 生成滤波器版图的功能界面

为减小或避免横向寄生谐振[46],布局中使用不 规则多边形来代替初始结构多边形。故生成多边形 后,可通过拖动、旋转及调整多边形的平行边等操作 对 滤 波 器 版 图 进 行 调 整。 在 BAT 软 件 中 改 变 FBAR的形状却不会改变其面积。此特点为设计者 调整版图节省了大量时间。在执行这些操作的同 时,软件实时反馈版图大小和 FBAR 之间的相关信 息供用户查看。如当用户选中某个 FBAR 时,界面 下方实时显示此 FBAR与其他 FBAR的最短距离。 如图3所示,在完成滤波器版图设计后,文件默认保 存为dwg文件,点击功能界面中 AutoCAD 图标并 打开 AutoCAD软件。

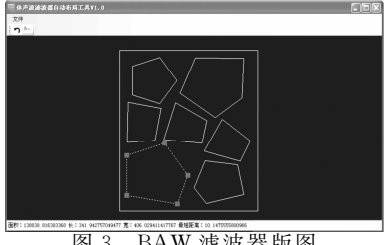

图3 BAW 滤波器版图

在高频情况下,滤波器的各 FBAR 单元之间的 寄生电磁耦合[78],以及滤波器与周围元件间的电磁 耦合会对滤波器的带外特性产生较大影响。由于电 磁模 型 能 够 仿 真 BAW 滤 波 器 间 互 联 引 线, 各 FBAR 单元间电磁耦合对 BAW 滤波器性能的影 响。因此,仿真得到的滤波器传输特性更精确。滤 波器的电磁仿真需要首先建立滤波器的三维电磁模 型,故 BAT 软件在生成滤波器版图的基础上可自 动生成滤波器的三维模型,生成dwg文件导入电磁 仿真软件中对滤波器进行电磁仿真。

在功能界面处打开 AutoCAD,并导入写好的动 态链接库,输入命令,打开参数界面。如图4所示, 用户 输 入 FBAR 膜 层 厚 度 等 参 数。S 表 示 串 联 FBAR,P 表 示 并 联 FBAR。 谐 振 区 面 积 指 的 是 FBAR的谐振区面积,与图2中输入的 FBAR 面积 相同。顶底电极选择是指信号输入端是选择 FBAR 的顶电极还是底电极。电极引出是为了模拟 FBAR 与 FBAR之间顶电极的连接,使连接更接近真实制 作工艺。

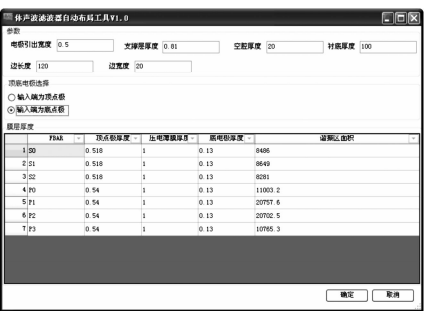

图4 生成滤波器三维模型的功能界面

点击确定后,软件自动生成三维图。生成三维 图时,程序会根据不同属性给三维实体添加不同颜 色,如图5所示。

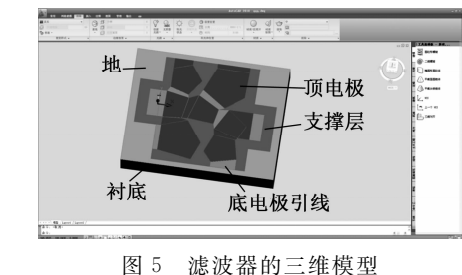

滤波器的三维模型在图3所设计的滤波器版图 的基础上,增加了 FBAR 的膜层厚度、FBARs间的 引线、FBAR与地的引线及焊盘和地,也预留了在电 磁软件 HFSS中需增加的集总端口位置。在 Auto CAD中,导出为dwg文件或sat文件。将其导入电 磁仿真软件 HFSS中,如图6所示,添加端口后即可 对滤波器进行电磁仿真。

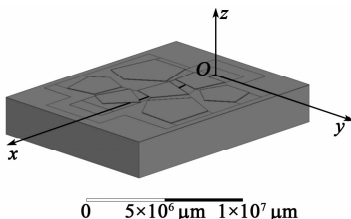

图6 HFSS中滤波器的电磁模型

3 结束语

本文基于.NET 平台,使用 C#语言,开发了一 款体声波滤波器自动布局工具,实现了 BAW 滤波 器版图的自动排布和滤波器的三维模型。该软件根 据文献所提出的 BAW 滤波器的版图布局方法中的 设计准则,实现滤波器版图的自动排布,用户只需对 其进行微调,即可在保证滤波器性能的情况下,得到 面积尽可能小的版图。根据滤波器的结构参数和建 模方法,在所设计的滤波器版图的基础上,增加了 FBAR的膜层厚度、FBARs之间的引线、FBAR 与 地的引 线 及 焊 盘 和 地。在 AutoCAD 中 实 现 了 滤 波器三维模型的自动生成功能,生成可导入电磁 仿真软件的dwg文件或sat文件,方便滤波器的电 磁仿真。设计开发过程中所用滤波器的结构参数 等即为本文验证所设计软件的案例。证明了 BAT 软件的可行性。该软件在保证滤波器性能的情况 下,最大限度地缩小版图面积,提高滤波器在晶圆 上的面积利用率。节省了滤波器设计人员的时间 和精力。可作为 BAW 滤波器设计人员的一个有 利辅助工具。设计过程规范真实高效,初学者易 上手。

#### 参考文献:

[1] BRADLEY P, RUBY R, LARSON J D, et al. A film

bulk acoustic resonator duplexer for USPCS handset applications $\lceil C \rceil$ //Phoenix, AZ, USA: IEEE MTT-S International Microwave Symposium Digest, 2001(1): 367370.

- [2] 张大鹏,高杨,贾乐,等.BAW 梯形滤波器的布局设计 方法[J].强激光与离子束,2018,30(1):01000017. ZHANG Dapeng, GAO Yang, JIA Le, et al. Layout design method for BAW ladder filters<sup>[J]</sup>. High Power Laser and Particle Beams, 2018, 30(1): 0100001-7.
- [3] 陈晓罗,李富平,刘志峰,等.电力系统绘图工具软 件的设计及实现 [J]. 微计算机信息, 2006, 22(8): 235237.

CHEN Xiaoluo, LI Fuping, LIU Zhifeng, et al. The design and realization of drawing tool software in electric power system [J]. Micro-computer Information, 2006,22(8):235237.

- [4] TAG A, CHAUHAN V, WEIGEL R, et al. Multiphysics modeling of BAW filters  $\lceil C \rceil / \sqrt{T}$ aipei, Taiwan: Ultrasonics Symposium, 2015:1-4.
- [5] SHIRAKAWA A A,THALHAMMER R,JAM NEALA T, et al. Bulk acoustic wave-coupled resonator filters: concept, design, and application[J]. International Journal of RF and Microwave Computer-Aided Engineering, 2011, 21(5): 477-485.
- [6] 胡雅洁.一种混合滤波器组 ADC对时序误差的敏感度 研究[J]. 重 庆 理 工 大 学 学 报 ( 自 然 科 学 ), 2016 (3): 99103.
- [7] GAO Y, ZHOU B, HE Y, et al. Electromagnetic compatibility analysis method for FBAR devices  $\lceil J \rceil$ . Applied Mechanics & Materials, 2015, 719/720:452-460.
- [8] MARCO F, TULLIO R. Electromagnetic modeling of thin-film bulk acoustic resonators[J]. IEEE Transactions on Microwave Theory and Techniques, 2004, 52  $(11): 2496 - 2502.$

复印有效

# 读者信息反馈卡(2018年第4期)

檶檶檶檶檶檶檶檶檶檶檶檶檶檶檶檶檶檶檶檶檶檶檶檶檶檶檶檶檶檶檶檶檶檶檶檶檶檶檶檶檶檶檶檶檶檶檶檶檶

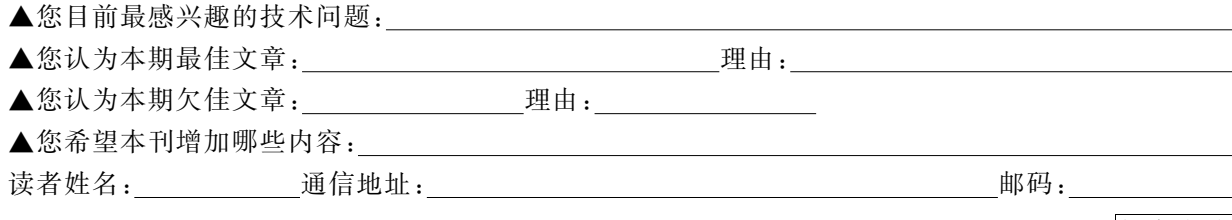